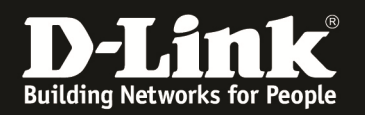

## **Anleitung zu den SIM-Einstellungen**

Für DWR-730

1. Verbinden Sie den Rechner per USB-Kabel oder WLAN mit dem DWR-730.

2. Greifen Sie per Webbrowser auf die Konfiguration des DWR-730 zu. Die Standard Adresse ist http://192.168.0.1.

3. Im Auslieferungszustand ist auf die Konfiguration kein Passwort gesetzt. Als **User Name** geben Sie **admin** ein, lassen das **Password** Feld leer und klicken auf **Log In**.

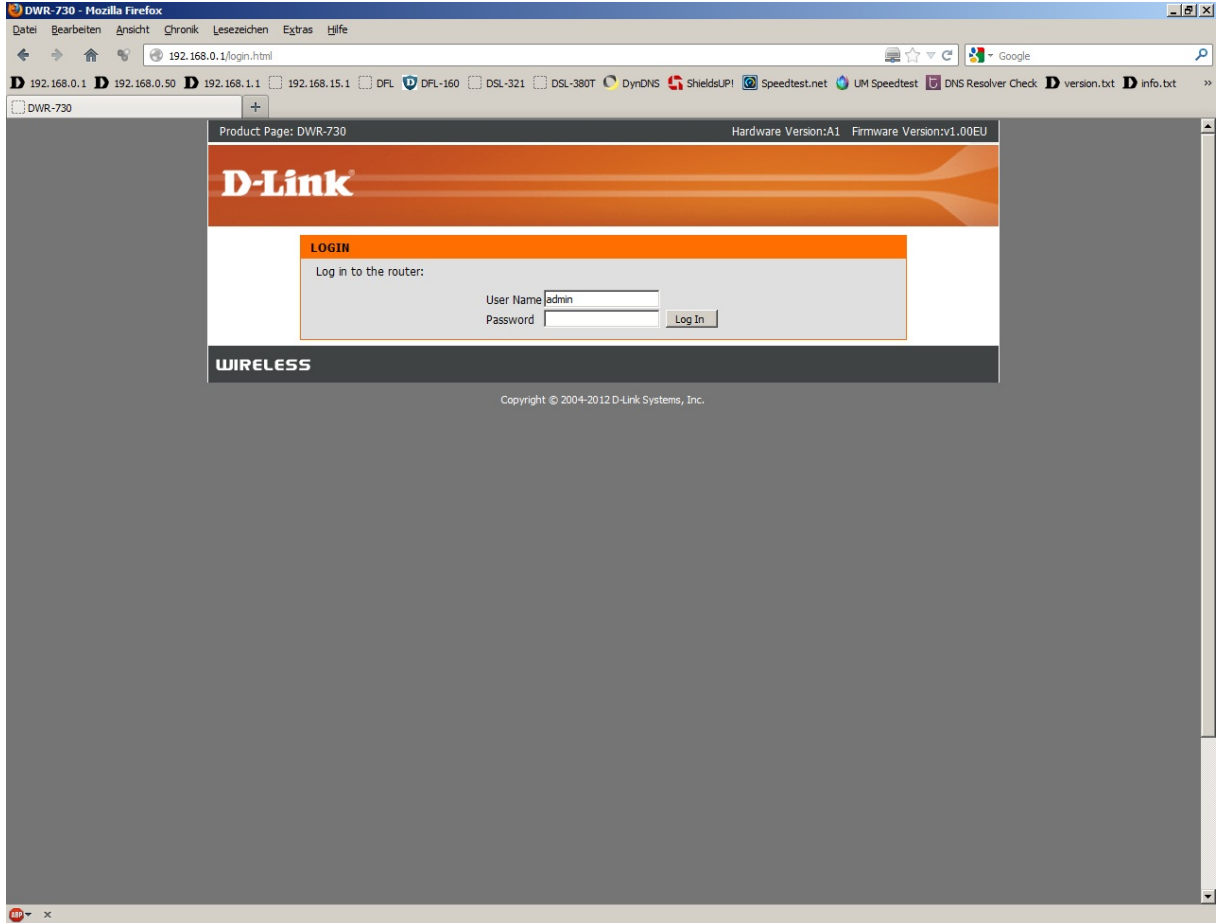

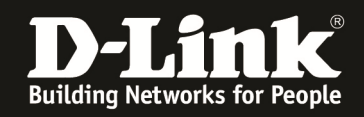

4. Ist die SIM-Karte mittels PIN gesichert, geben Sie im folgenden Fenster die PIN ein und klicken auf **Apply**.

Wie bei einem Handy oder Smartphone haben Sie drei Versuche, bevor die SIM-Karte gesperrt werden würde und dann nur mittels PUK wieder entsperrt werden kann.

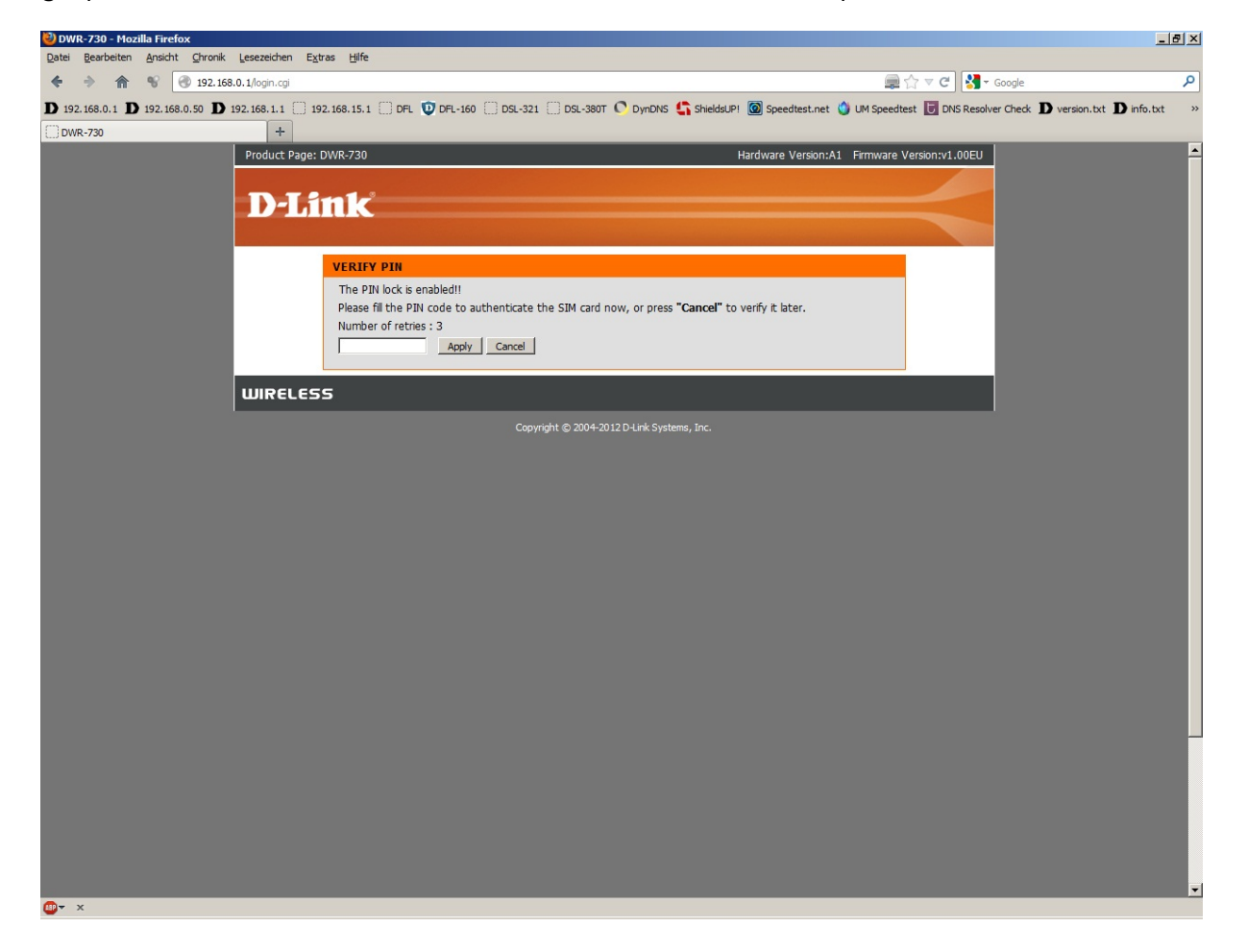

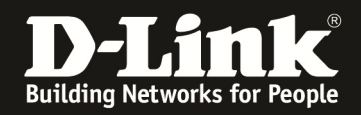

5. Unter Setup – SIM-Einstellungen können Sie die PIN-Funktion aktivieren/deaktivieren oder die aktuelle PIN der SIM-Karte ändern.

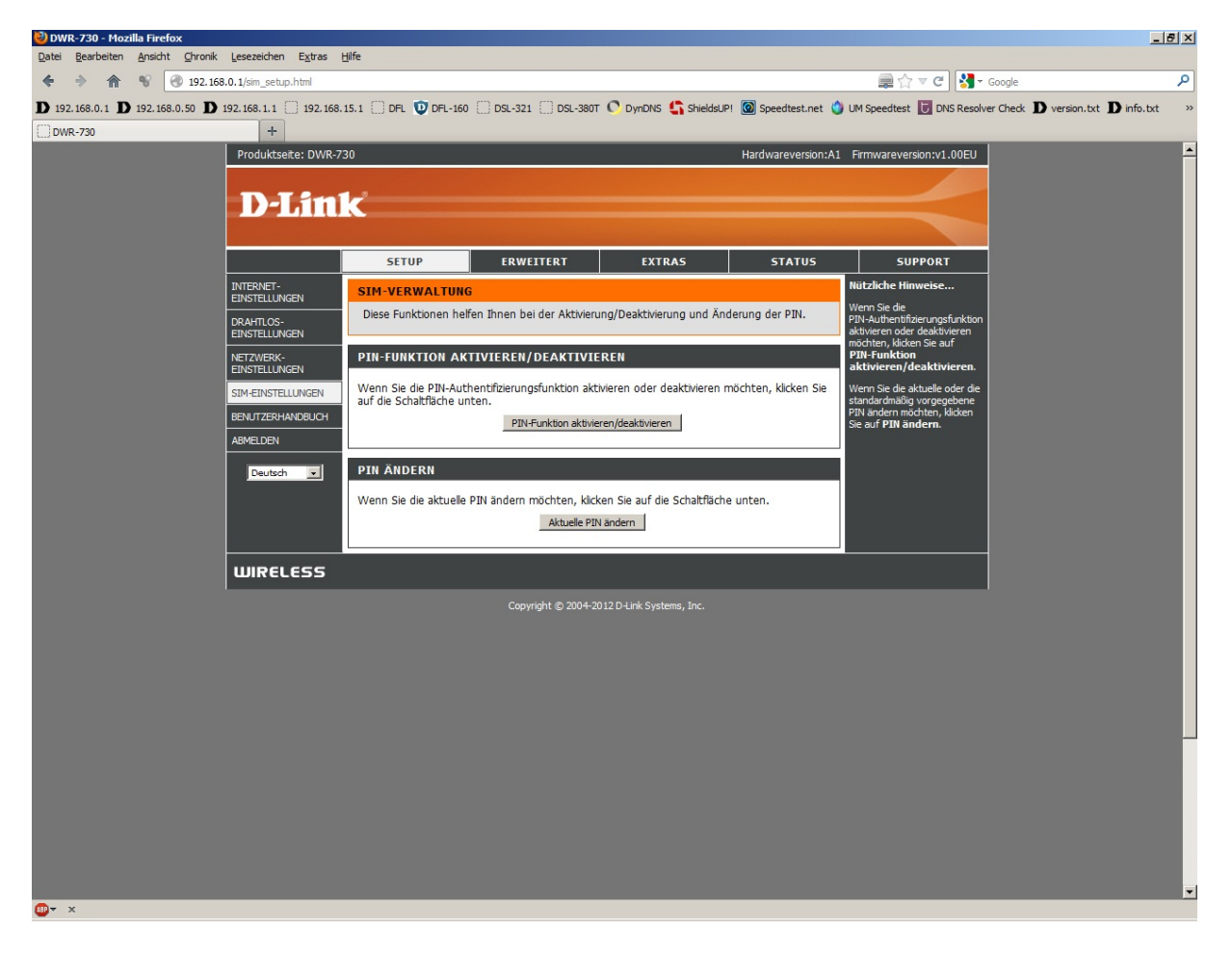

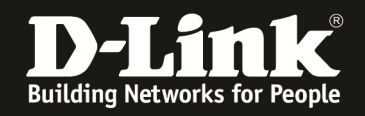

6. In der PIN-Funktion können Sie die PIN-Abfrage aktivieren oder deaktivieren. Wenn Sie die PIN-Abfrage ausschalten, erfolgt der Schritt 4 (siehe oben) zukünftig nicht mehr.

- Ist auf der SIM-Karte die PIN-Abfrage ausgeschaltet und Sie möchten sie aktivieren, wählen Sie bei **PIN** = **Aktiviert** aus und tragen darunter die PIN Ihrer SIM-Karte ein. Setzen Sie bei **PIN automatisch verifizieren** einen Haken.

- Ist auf der SIM-Karte die PIN-Abfrage eingeschaltet und Sie möchten sie deaktivieren, wählen Sie bei **PIN** = **Deaktiviert** aus und tragen darunter die PIN Ihrer SIM-Karte ein. Entfernen Sie ggf. Sie bei **PIN automatisch verifizieren** den Haken.

DWR-730 - Mozilla Firefox  $-17 \times$ **Ansicht Chronik Lesezeichen Extras Hilfe E**☆▽C 3-Google D 192.168.0.1 D 192.168.0.50 D 192.168.1.1 [ 192.168.15.1 [ ] DR. 10 DR. 180 [ ] DR. 321 [ ] DR. 380 T C DynDNS C ShieldsUP! [ ] Speedtest.net ( ] UM Speedtest. D DNS Resolver Check D version.bt D info.txt **DWR-730** Produktseite: DWR-730 Hardwareversion:A1 Firmwareversion:v1.00EU **D-Link** ERWEITERT EXTRAS **SUPPORT SETUP STATUS** INTERNET-<br>EINSTELLUNGEN **SIM-VERWALTUNG** iiitzlicha k .<br>Venn Sie die<br>IN-Authentif In diesem Abschnitt können Sie Ihre PIN-Funktion auf **AKTIVIERT** oder **DEAKTIVIERT** setzen. DRAHTLOS-<br>EINSTELLUNGEN Einstellungen speichern | Einstellungen nicht speichern **NETZ** WERK-<br>TELLUNGEN **PIN-FUNKTION AKTIVIERT/DEAKTIVIERT** SIM-EINSTELLUNGEN Hier können Sie die PIN-Funktion aktivieren oder deaktivieren. BENUTZERHANDBUCH PIN: C Aktiviert C Deaktiviert **MELDEN**  $PIN : \boxed{\bullet \bullet \bullet \bullet}$ 7ahl der Versuche · 3 PIN automatisch verifizieren : Deutsch v I **WIRELESS** Copyright © 2004-2012 D-Link Systems, Inc.

Klicken Sie oben auf **Einstellungen speichern** um die Änderungen zu übernehmen.